## Composición inicial de saldos

## Descripción

Mediante este proceso se define la composición inicial del saldo en la cuenta corriente de cada cliente. Definir la composición inicial implica ingresar todos aquellos comprobantes del cliente que no se encuentren cancelados, y que conforman el saldo de ese cliente en el momento de comenzar a utilizar el sistema.

Tenga en cuenta que todos estos comprobantes no serán incluidos en el [Subdiario de IVA Ventas;](/var/www/ayudas.axoft.com/ivaventa_gv3) en los informes legales ni en las estadísticas de ventas. Unicamente formarán parte de los informes y procesos referidos a cuentas corrientes.

Usted puede comenzar a facturar sin haber ingresado los comprobantes de la composición inicial, ya que éstos pueden ser registrados en cualquier momento.

Todos los importes se ingresan en moneda corriente. Para cada comprobante, indique la cotización correspondiente para obtener los valores en moneda extranjera.

Los comprobantes que se ingresan a través de este proceso son:

- Facturas: el código que corresponde a este comprobante es 'FAC'. En el caso de facturas parcialmente canceladas, ingrese sólo el importe pendiente del comprobante.
- Recibos: el código que corresponde a este comprobante es 'REC'. Ingrese únicamente los recibos de cobranzas generados por cobros a cuenta, que se encuentren pendientes de imputación a facturas.
- Notas de crédito: es necesario que defina previamente, a través del proceso Tipos de Comprobante en el menú de Carga Inicial, los tipos de comprobante a utilizar. Los códigos correspondientes a notas de crédito son definidos por usted.

Las notas de crédito pueden ser imputadas a las facturas que le dieron origen. Para ello, ingrese en primer lugar, las facturas y luego, las notas de crédito. En este caso, una vez finalizado el ingreso de la nota de crédito, aparecerá el símbolo «\*» en el registro del comprobante de referencia. Este símbolo indica que para ese comprobante no pueden ser borrados ni modificados los campos Tipo de Comprobante y Número de Comprobante, ya que se encuentran relacionados a otro comprobante. En ese caso, modifique o anule primero la imputación de referencia en la nota de crédito.

En este proceso se ingresan los siguientes datos:

Saldo: indique el saldo de la cuenta del cliente a la fecha de ingreso de la composición inicial. Si el saldo del cliente es acreedor, ingrese el importe con signo negativo.

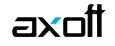

Fecha de saldo: indique la fecha del saldo inicial de la cuenta del cliente. Si existen comprobantes registrados en el sistema para ese cliente, esta fecha debe ser anterior a la fecha de todos sus comprobantes.

Campo de diferencia: en este campo, el sistema exhibe la diferencia entre el campo Saldo y el importe de los comprobantes que va ingresando. De esta manera, se controla la correcta composición del saldo.

Detalle de comprobantes que componen el saldo: en esta sección se ingresan los comprobantes pendientes del cliente.

En la columna Cotización, indique la cotización de origen del comprobante.

La ventana que contiene las columnas Fecha de vencimiento e Importe al vencimiento se activa únicamente cuando el tipo de comprobante es 'FAC' (factura).

Los campos Tipo de comprobante de referencia y Número de comprobante de referencia se activan cuando el tipo de comprobante corresponde a una nota de crédito.